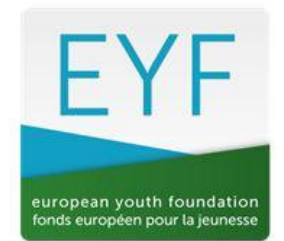

# **COUNCIL OF EUROPE CONSEIL DE L'EUROPE**

Juin 2023

## **RECONNAISSANCE DU TEMPS DES BENEVOLES (VTR) dans les projets soutenus par le Fonds Européen pour la Jeunesse**

## **Lignes directrices pour les demandes de subvention**

La VTR ne peut pas dépasser les 15% du total des coûts réels.

### *Comment la calculer ?*

Lorsque vous calculez votre budget prévisionnel pour votre projet, un document Excel est disponible sur la page Ressources/Formulaires & lignes directrices du site web du FEJ. Il existe trois versions : une pour les activités internationales, une pour les activités pilotes et une pour les plans de travail.

Le tableau de calcul de la VTR pour les activités internationales/pilotes se trouve en bas du tableau du budget.

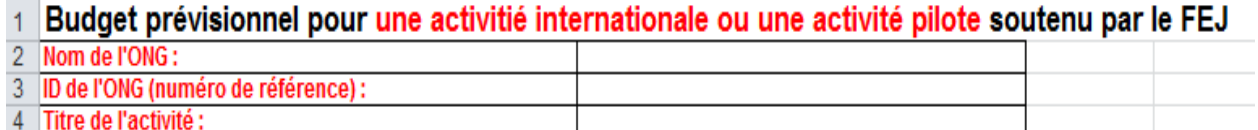

Le document pour les plans de travail contient 1 feuille pour chaque activité – la table de calcul pour la VTR est disponible sur chaque feuille d'activité.

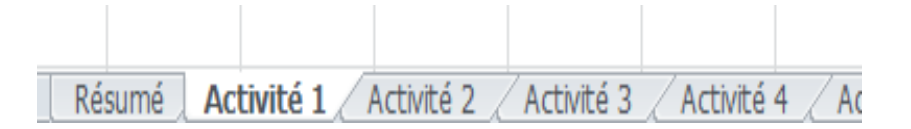

Dans la feuille Excel du modèle de budget, saisissez tous les coûts prévus pour votre projet (vous n'êtes pas obligé d'inclure maintenant la VTR) : ce montant servira de base pour le calcul du montant maximum de la VTR que vous pouvez inclure.

Ensuite, remplissez la table de calcul de la VTR avec le taux et le nombre d'heures de bénévolat utilisés pendant le projet (étapes 1 et 2) : le total de la VTR est calculé automatiquement (étape 2).

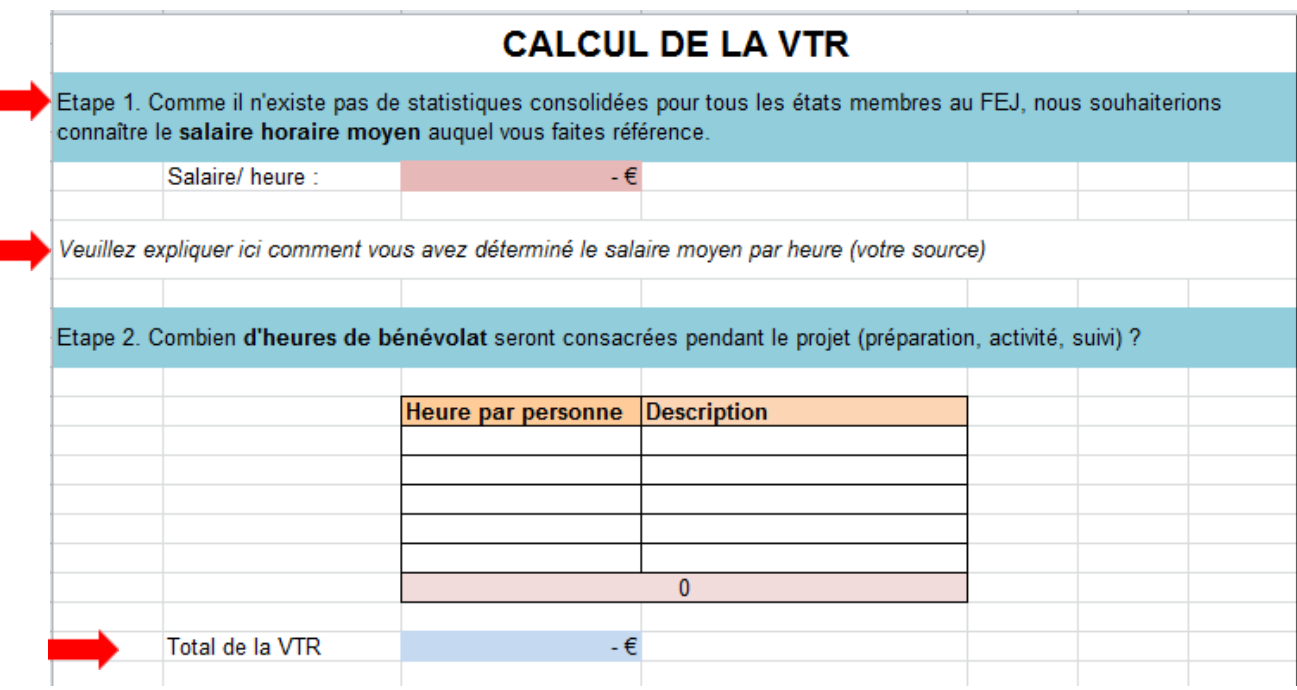

Dans la ligne «Budget sans VTR», ajoutez manuellement le coût total du projet en fonction des coûts prévus. Le calcul des 15% se fera automatiquement, ce qui vous permettra de savoir immédiatement si le total de la VTR que vous avez prévu dépasse ou non le seuil des 15%.

Si le montant de la VTR calculé automatiquement à l'étape 2 est inférieur ou égal à 15% du total des coûts réels, un message apparaît en rouge pour confirmer que la VTR proposée se situe dans la limite des 15%. Vous pouvez insérer ce chiffre dans la ligne du budget Dépenses « Autres coûts/VTR (ainsi que dans la section «Revenus» comme source de cofinancement dans la feuille Résumé. **Veuillez noter que si la VTR que vous avez calculée dépasse 15%, vous ne pouvez ajouter que les 15% autorisés.**

Enfin, ajoutez le document Excel à votre demande de subvention :

- sur la page de validation pour les activités internationales/pilotes
- dans chaque activité pour un plan de travail.

#### *Pour résumer :*

Calculez d'abord le total des coûts réels de votre projet sans la VTR, remplissez ensuite la table de calcul de la VTR et enfin :

a. Si la VTR calculée est inférieure ou égale à 15% du coût total de votre projet (sans VTR), additionnez le total de la VTR calculé à la fois pour les dépenses et les revenus.

b. Si la VTR calculée dépasse 15% du coût total de votre projet (sans VTR), ajoutez un montant correspondant à 15% du budget.